# **Chapter 32 Exploring Swing**

The Swing component classes described in this chapter are shown here:

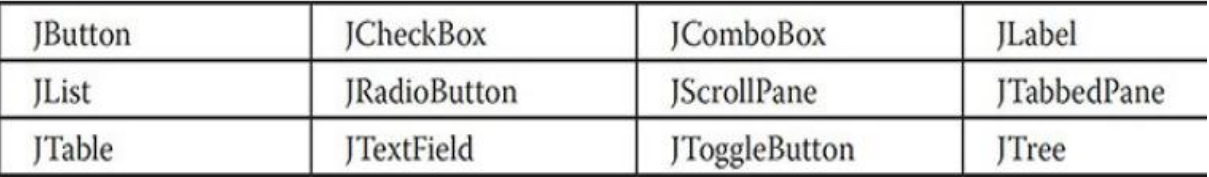

These components are all lightweight, which means that they are all derived from JComponent.

#### **1. JLabel and ImageIcon**

JLabel is Swing's easiest-to-use component.

JLabel can be used to display text and/or an icon. It is a passive component in that *it does not respond to user input.*

The object of JLabel class is a component for placing text in a container. The text can be changed by an application but a user cannot edit it directly. It inherits JComponent class.

### JLabel class declaration

Let's see the declaration for javax.swing.JLabel class.

**public class** JLabel **extends** JComponent **implements** SwingConstants, Accessible

Commonly used Methods:

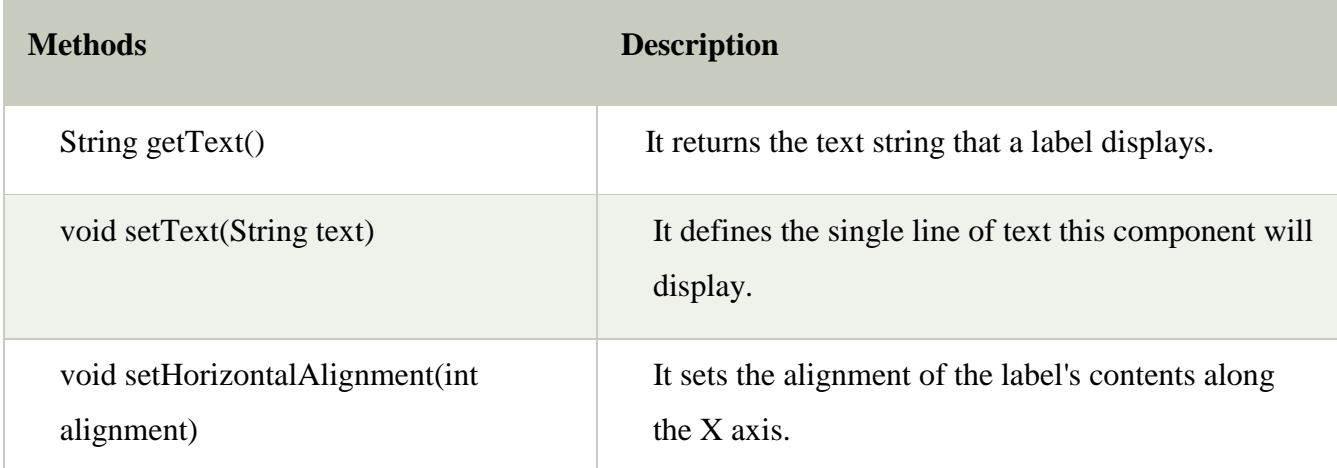

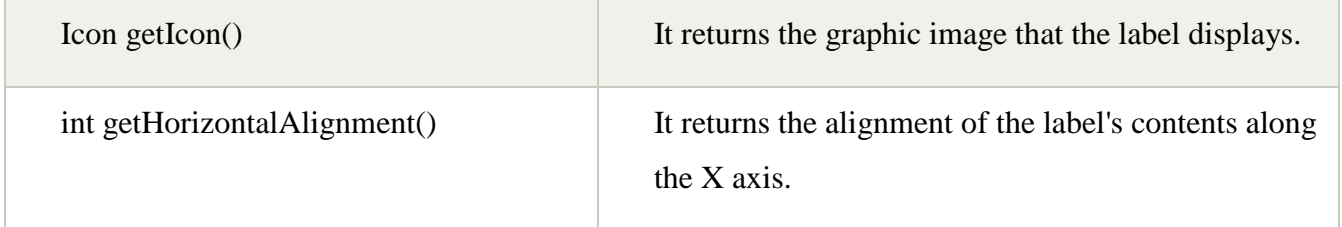

### Commonly used Constructors:

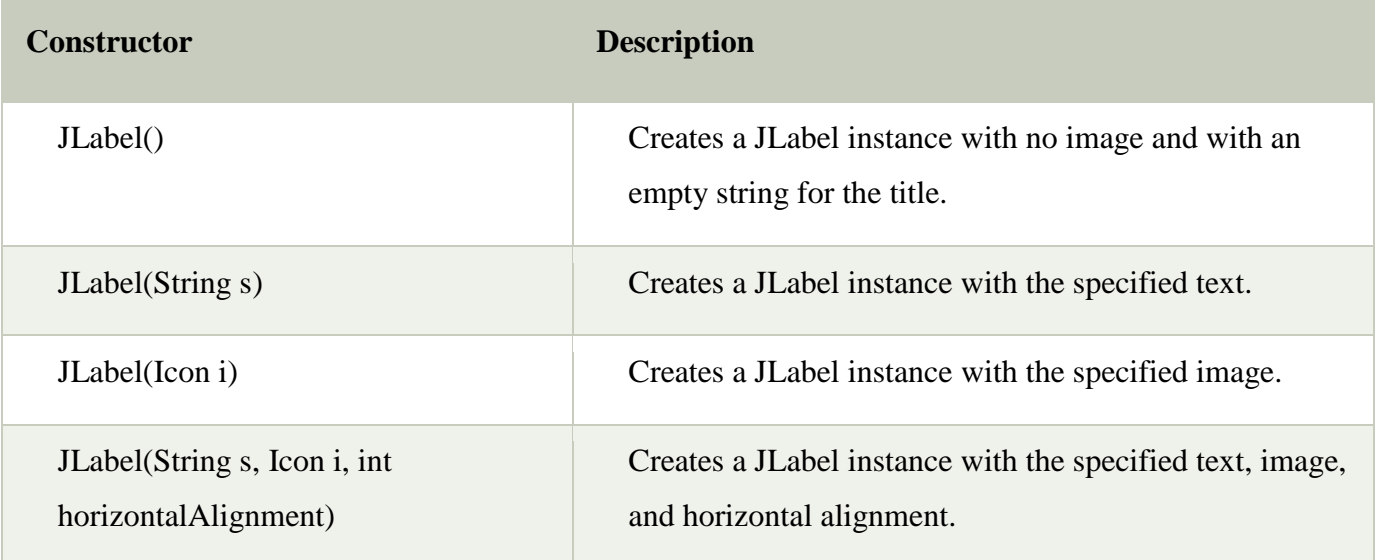

The horizontalAlignment argument specifies the horizontal alignment of the text and/or icon within the dimensions of the label. It must be one of the following values: LEFT, RIGHT, CENTER, LEADING, or TRAILING. These constants are defined in the SwingConstants interface, along with several others used by the Swing classes.

Icons are specified by objects of type Icon, which is an interface defined by Swing. The easiest *way to obtain an icon is to use the ImageIcon class.* ImageIcon implements Icon and encapsulates an image. Thus, an object of type ImageIcon can be passed as an argument to the Icon parameter of JLabel's constructor.

### **Ways to provide the image**

Reading it from a file or downloading it from a URL

### **ImageIcon constructor**

Reference:- Herbert Schildt - Java\_ The Complete Reference, Eleventh Edition 11(2019, McGraw-Hill Education) ImageIcon(String filename)---It obtains the image in the file named *filename*.

The icon and text associated with the label can be obtained by the following methods:

- $\bullet$  Icon getIcon()
- String getText()

The icon and text associated with a label can be set by these methods:

- void setIcon(Icon icon)
- void setText(String str)

## **Example:-**

The following program illustrates how to create and display a label containing both an icon and a string. It begins by creating an ImageIcon object for the file hourglass.png *(save this image named hourglass in the folder where* 

```
import java.awt.*;
import javax.swing.*;
public class JLabelDemo {
   public JLabelDemo() {
    // Set up the JFrame.
    JFrame jfrm = new JFrame ("JLabelDemo");
    jfrm.setLayout(new FlowLayout());
    jfrm.setDefaultCloseOperation(JFrame.EXIT ON CLOSE);
    jfrm.setSize(260, 210);
    // Create an icon.
    ImageLeon ii = new ImageIcon("hourglass.png");
    // Create a label.
    JLabel jl = new JLabel("Hourglass", ii, JLabel.CENTER);
    // Add the label to the content pane.
    jfrm.add(jl);
    // Display the frame.
    jfrm.setVisible(true);
  \}
```
*program resides)*, which depicts an hourglass. This is used as the second argument to the JLabel constructor. The first and last arguments for the JLabel constructor are the label text and the alignment. Finally, the label is added to the content pane.

```
public static void main (String [] args) {
    // Create the frame on the event dispatching thread.
    SwingUtilities.invokeLater(
      new Runnable() \{public void run() {
          new JLabelDemo();
    );
Output:
```
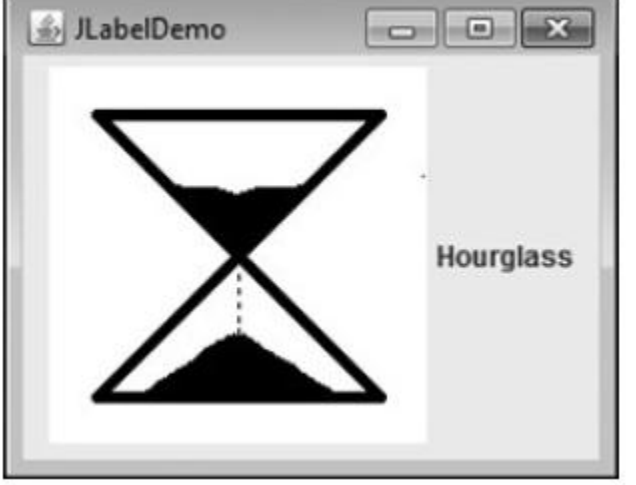

# **2. JTextField**

JTextField is the simplest Swing text component.

The object of a JTextField class is a text component that allows the editing of a single line text. It inherits JTextComponent class.

# JTextField class declaration

Let's see the declaration for javax.swing.JTextField class.

1. **public class** JTextField **extends** JTextComponent **implements** SwingConstants

# Commonly used Constructors:

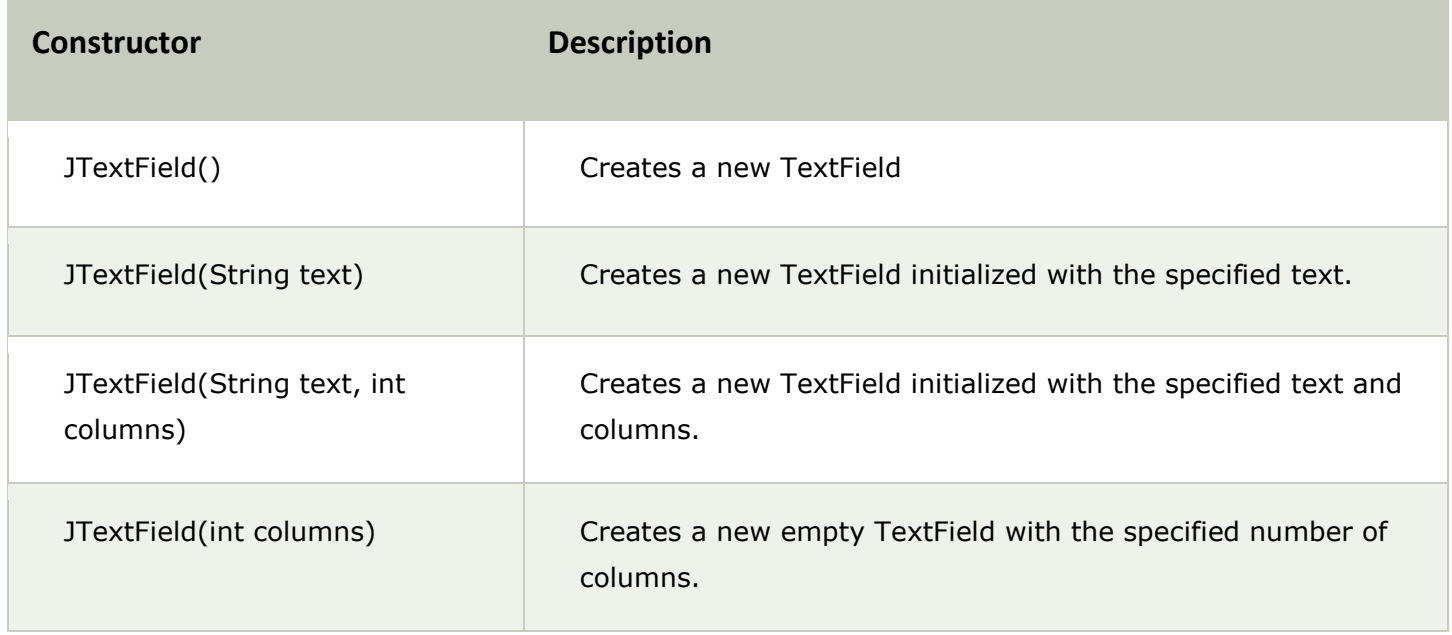

# Commonly used Methods:

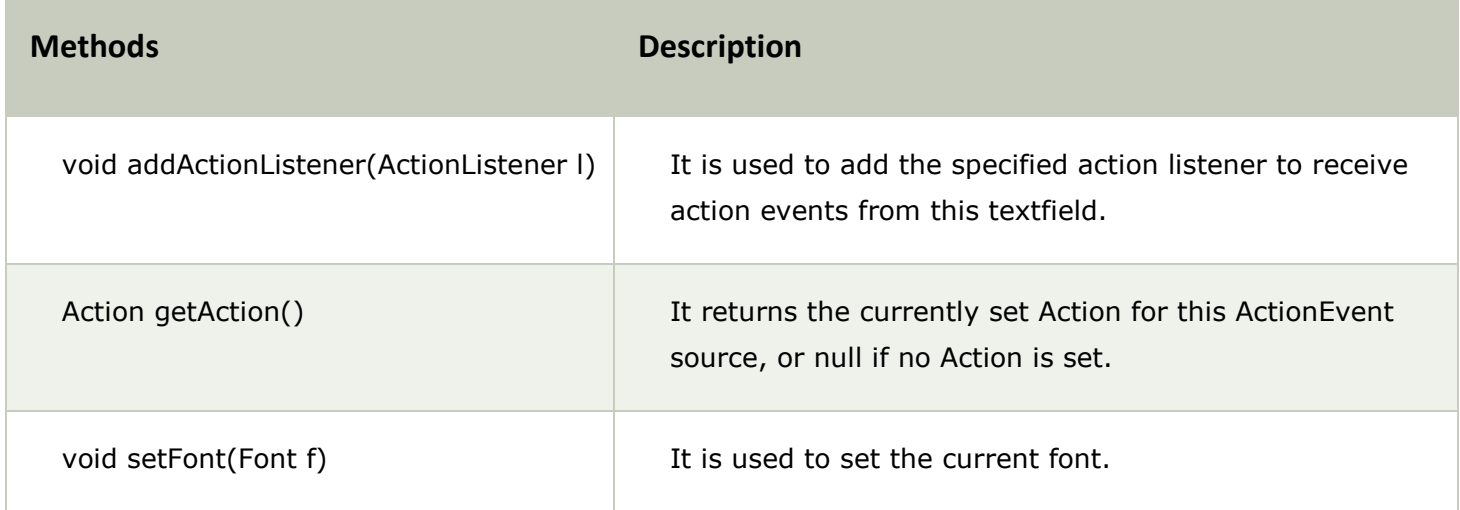

void removeActionListener(ActionListener l) It is used to remove the specified action listener so that it no longer receives action events from this textfield.

JTextField generates events in response to user interaction. For example, an ActionEvent is fired when the user presses enter. A CaretEvent is fired each time the caret (i.e., the cursor) changes position. **To obtain the text currently in the text field, call getText( ).**

The following example illustrates JTextField. It creates a JTextField and adds it to the content pane. When the user presses enter, an action event is generated. This is handled by displaying the text in a label.

```
// Demonstrate JTextField.
    import java.awt.*;
    import java.awt.event.*;
    import javax.swing.*;
    public class JTextFieldDemo {
      public JTextFieldDemo() {
        // Set up the JFrame.
        JFrame jfrm = new JFrame ("JTextFieldDemo");
        jfrm.setLayout(new FlowLayout());
        jfrm.setDefaultCloseOperation(JFrame.EXIT ON CLOSE);
        jfrm.setSize(260, 120);
        // Add a text field to content pane.
        JTextField jtf = new JTextField(15);
        jfrm.add(jtf);
        // Add a label.
        JLabel jlab = new JLabel();
        jfrm.add(jlab);
        // Handle action events.
        jtf.addActionListener(new ActionListener() {
          public void actionPerformed(ActionEvent ae) {
             // Show text when user presses ENTER.
             jlab.setText(jtf.getText());
           \}\});
        // Display the frame.
        jfrm.setVisible(true);
      ł
      public static void main (String [] args) {
        // Create the frame on the event dispatching thread.
        SwingUtilities.invokeLater(
          new Runnable() \{public void run() \{new JTextFieldDemo();
             ł
           \});
\mathbb{R} - Java \mathbb{R} The Complete Reference, Eleventh Edition 11(2019, McGraw-Hill Edition) 11(2019, McGraw-Hill Edition)
```
Output:-

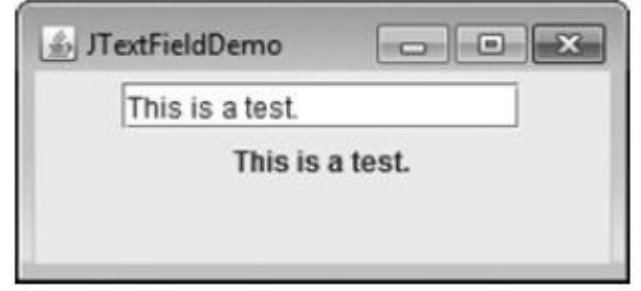